The Hawk Migration Association of North America (HMANA) has set up a data base similar to Hawkcount.org for the purpose of storing data collected by Citizen Scientists. In order to accesses, view and/or enter data, those interested in the project must set up an account. Volunteers on the WRS committee are available to answer questions and help new "hawk centric" people. Contact them from the HMANA WRS web page.

# Setting up a free account at

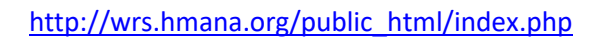

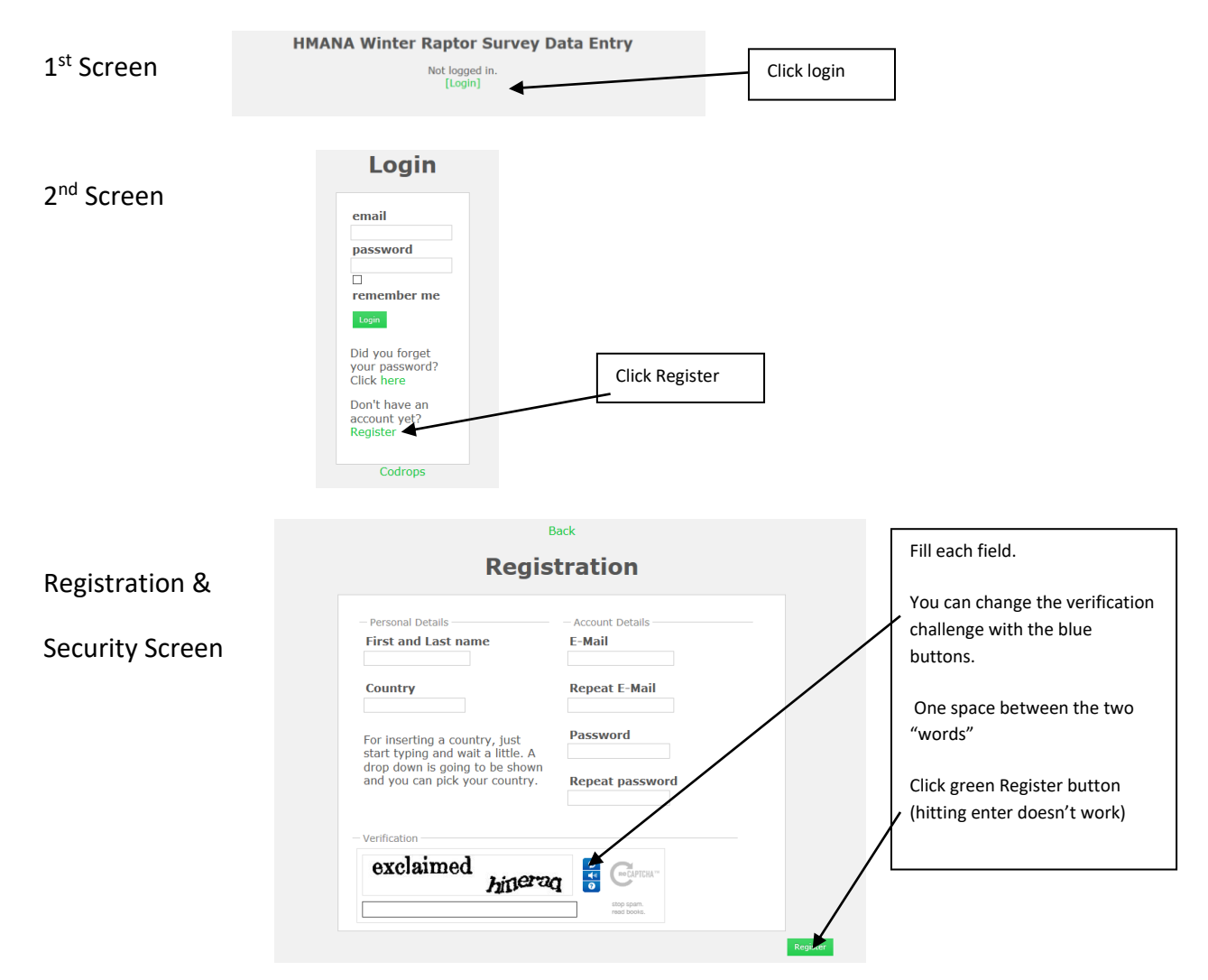

# Directions for entering HMANA WRS data

[http://wrs.hmana.org/public\\_html/index.php](http://wrs.hmana.org/public_html/index.php)

Login

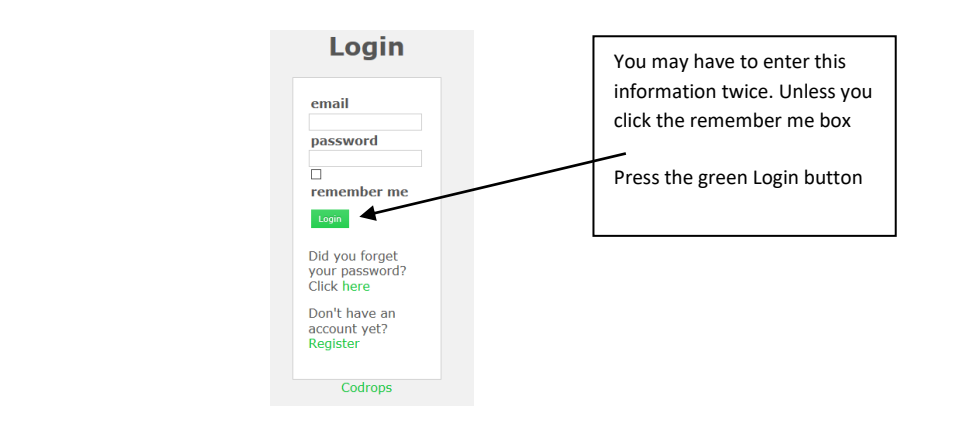

## Entry to site

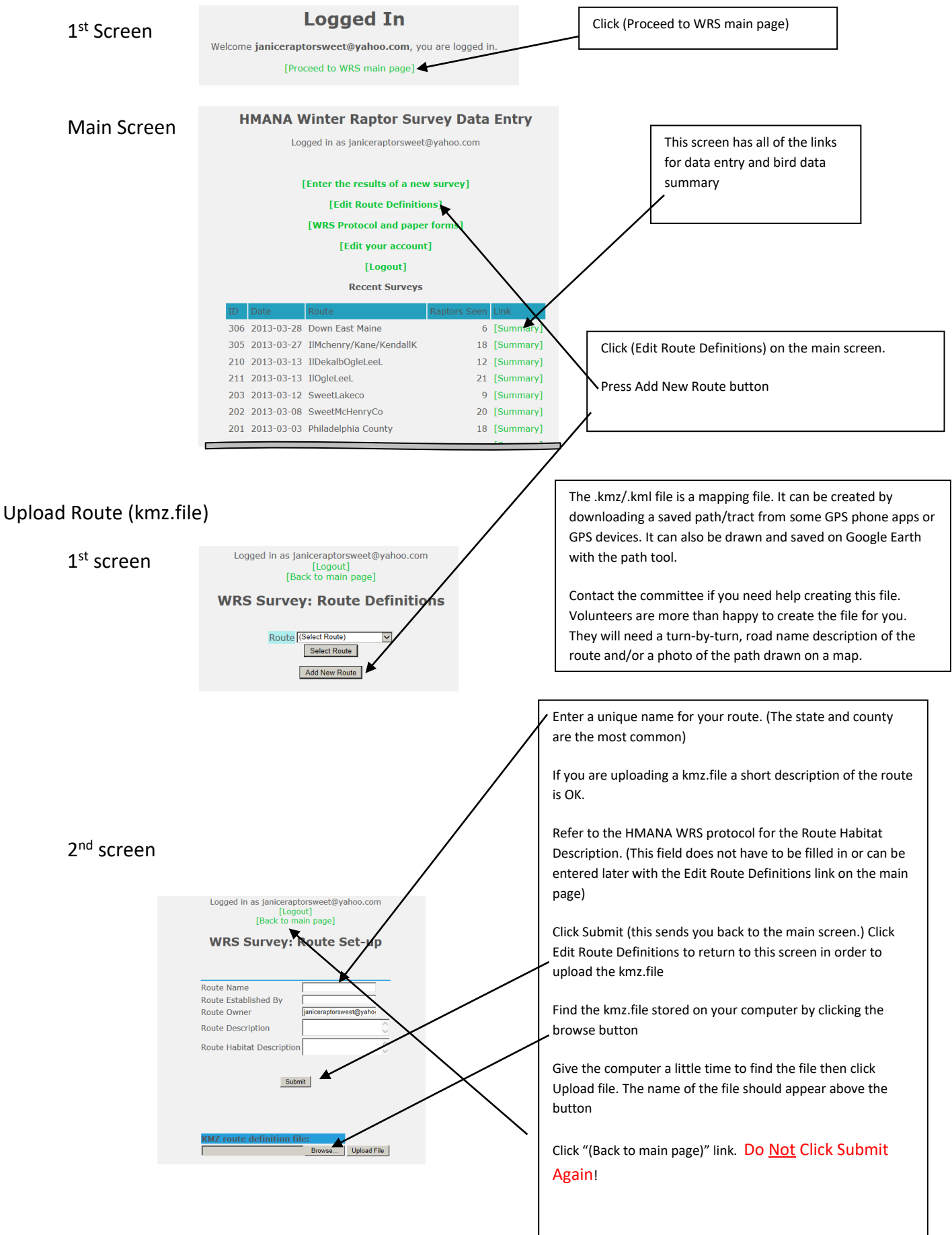

Weather/date & time

**WRS Survey: New Survey Entry: Summary Information** Survey Date, Time, Observers<br>Date December v 28 v 2020 v Start Time [10:00 am v] End Time  $12:00 \text{ pm } \vee$ Route (1054) SweetLakeco  $\overline{\phantom{0}}$ Observer 1 Paul Sweet Observer 2 Janice Sweet Observer 3 Observer 4 **General Notes Weather conditions at START of survey** Wind Speed 3: 12-19 km/h (8-12 mph)  $\overline{\phantom{0}}$  $\Box$ Unknown Wind Dir  $\boxed{\text{WNW} \quad \text{v}}$  $\square$ Unknown Temperature  $\boxed{2}$   $(C)$  $\square$ Unknown When all the data is entered Water Mostly Frozen v  $\square$  Unknown correctly click submitCloud Cover  $\boxed{5}$  (%)  $\square$  Unknown Visibility  $\boxed{16.1}$  (km)  $\square$  Unknown Precipitation 0: None  $\overline{\mathbf{v}}$  $\square$  Unknown Snow Depth  $\boxed{1}$  (in)  $\square$  Unknown Weather conditions at END of survey<br>Wind Speed  $\frac{3:12\textrm{-}19\textrm{ km/h}}{8\textrm{-}12\textrm{ mph}}$  $\square$ Unknown ◡ Wind Dir  $\boxed{\mathsf{W} \qquad \blacktriangleright}$  $\square$  Unknow Temperature  $\boxed{-1}$   $(C)$  $\square$ Unkpown **Junknow** Water Mostly Frozen v Cloud Cover  $\frac{1}{5}$  (%)  $\square$ Unknown Visibility  $\boxed{16.1}$  (km)  $\square$ Unknown Precipitation 0: None  $\overline{\mathbf{v}}$  $\square$ Unknown Snow Depth (in)  $\square$  Unknown Submit

#### Bird Entry

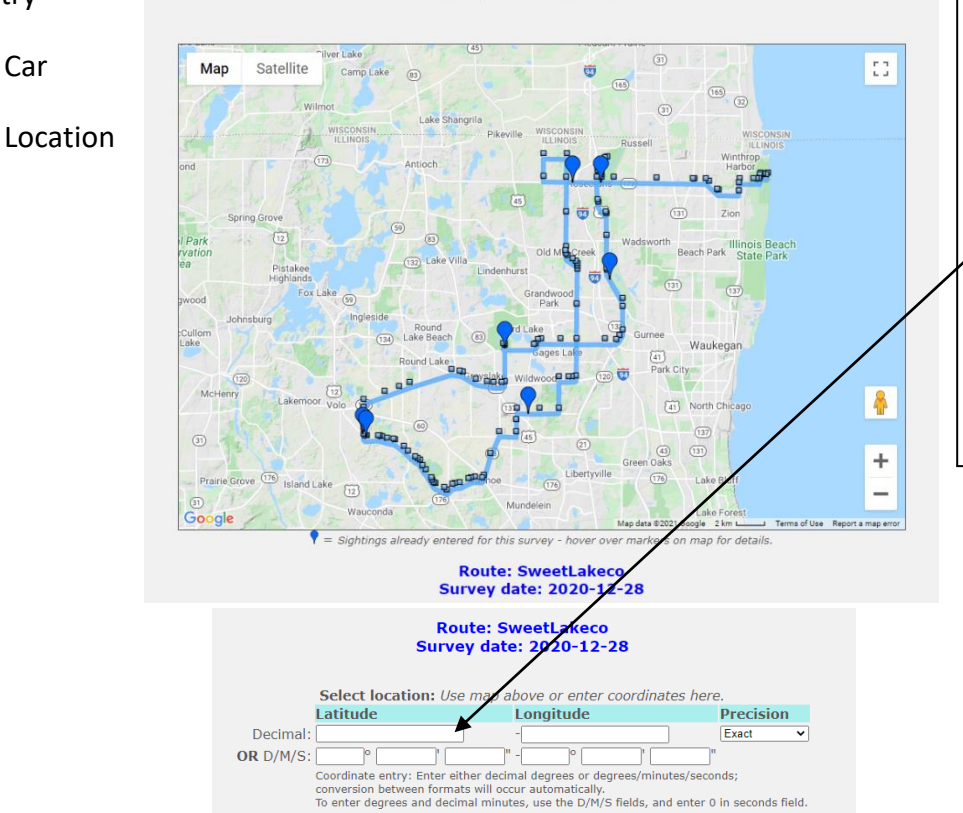

Click the map to place a draggable location marker.

A marker can be added along the route by either clicking on the map and dragging it to the proper location or interring the coordinates. (if there is no "path" the kmz.file did not upload.)

Be sure that the coordinates are entered in the right format. I find decimal is the easiest to work with as I can copy/past twice instead of 4 to 6 times.

As a double check the marker should fall on the route path.

## Bird data

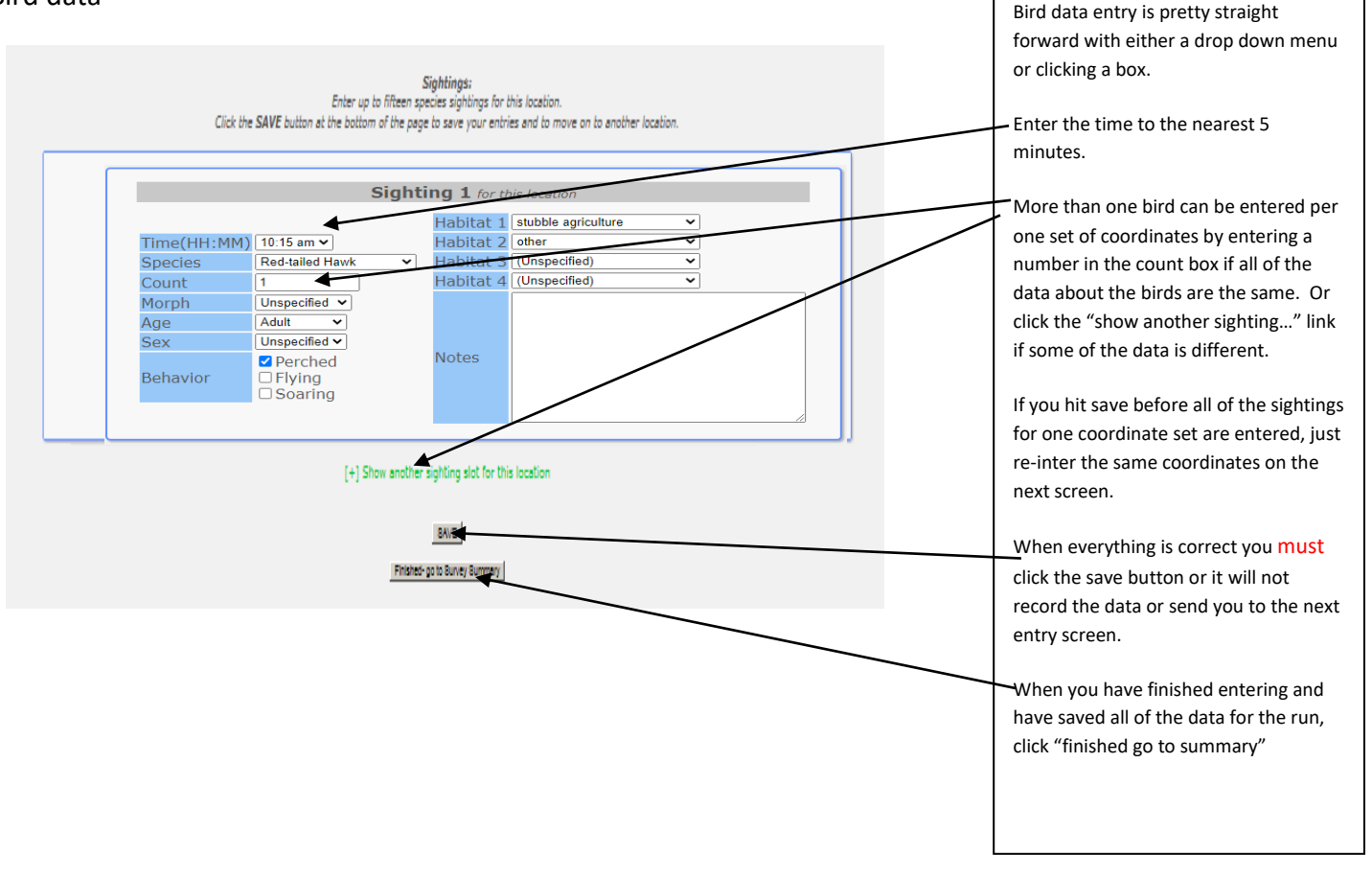

# Summary Page

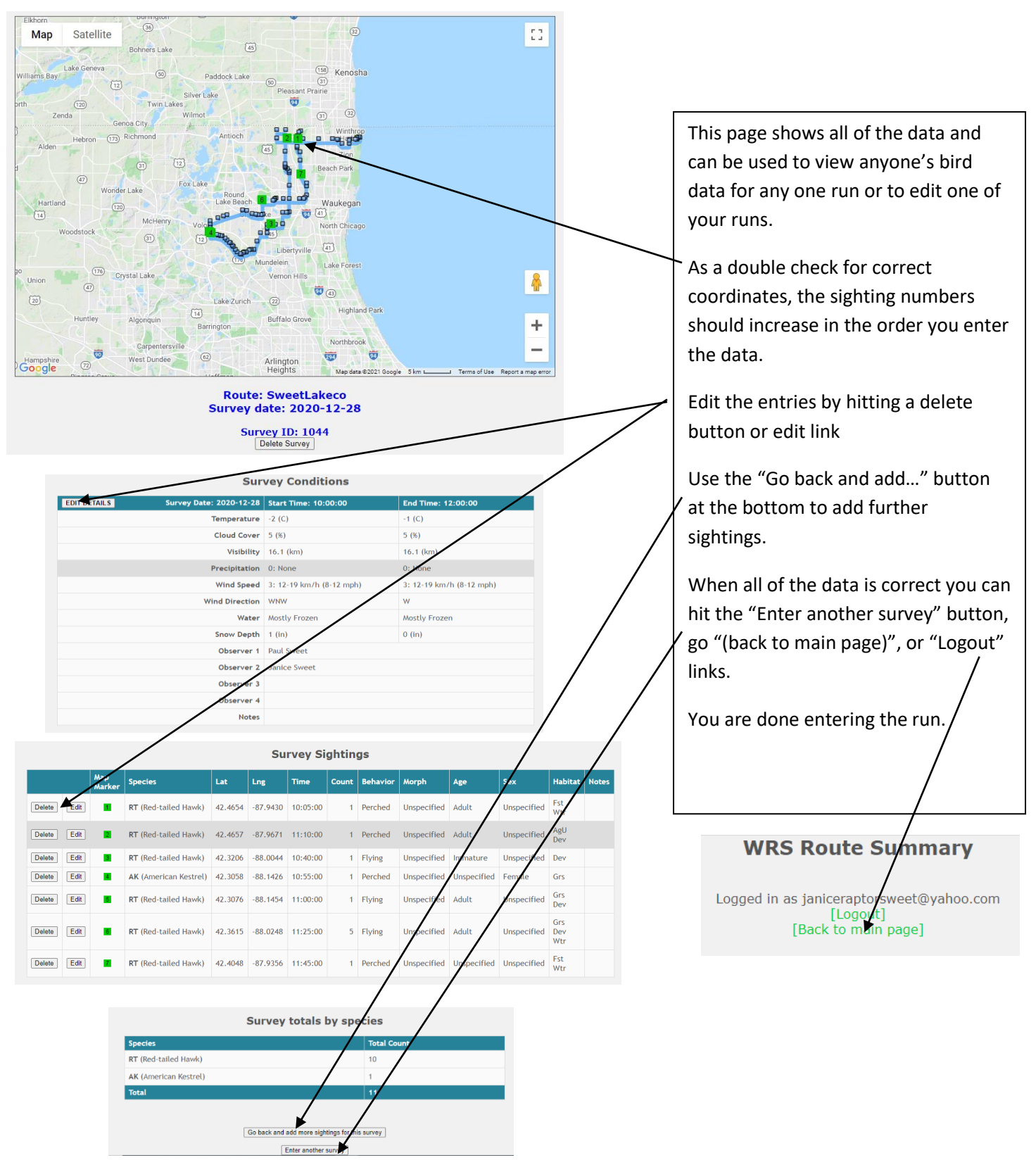